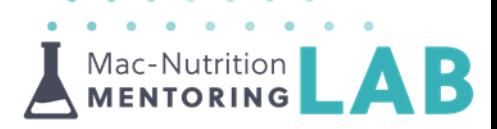

## **Uncovering Research | Accessing Journals Effectively**

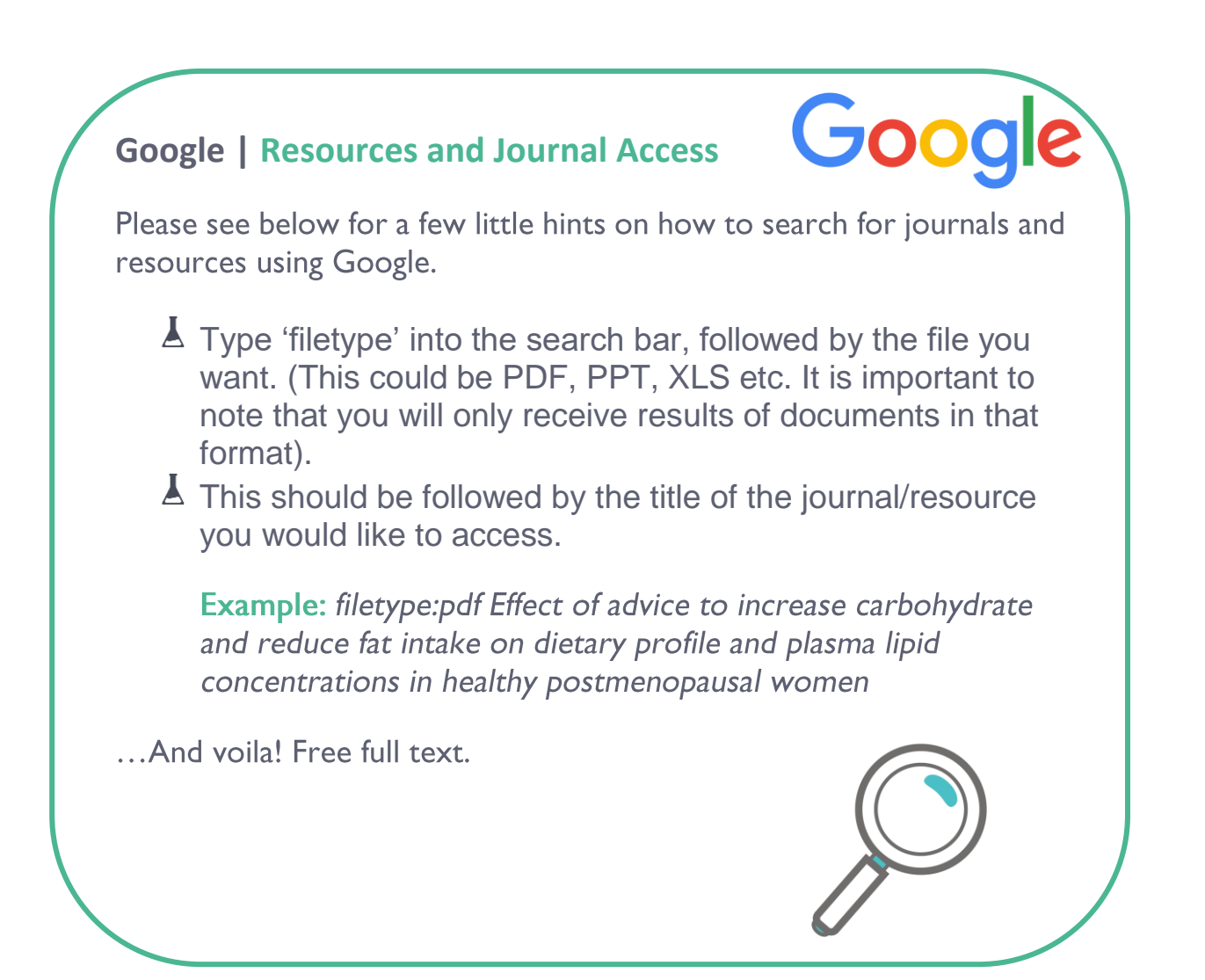

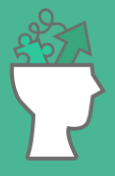

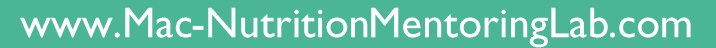

Nutrition

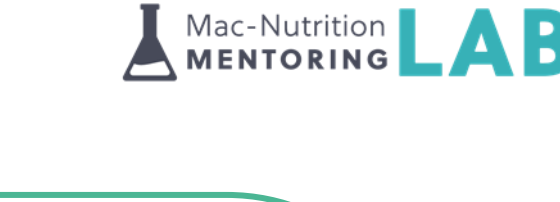

PubLM

## **PubMed | Resources and Journal Articles**

Using any device, PubMed is extremely easy to use. Below are some tips to make your PubMed experience that bit more functional. To use some of the cool features in this resource you should register an account via \*NCBI.

- $\blacktriangle$  Set some cool preferences such as default 'sort by' and 'items per page' etc.
	- o **MNU Team Tip**: We tend to choose sort by publication date or recently added to find things that are still in press.
- ▲ Tags are an extremely useful tool when searching for research journals. You can learn more about these tags by following this link - Search Field Descriptions and Tags
	- o **MNU Team Tip:** The tags we use the most are **[TI]** to search for a specific word or phrase in the title

**[TIAB]** for the term/phrase in the title or abstract **[AU]** to search for a specific author

 $\blacktriangle$  Another useful feature that you can also benefit from is:

o The **'Advanced'** button – This button allows you to custom build a search! It will automatically insert AND, OR and NOT rules for your search.

\*NCBI – The National Center for Biotechnology Information, PubMed being one of its database

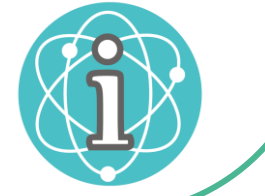

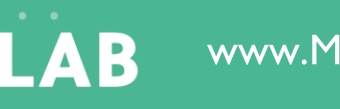

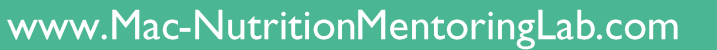